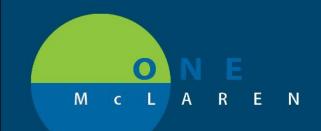

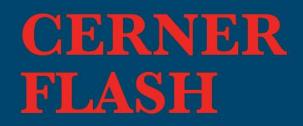

04/07/2020

## Telemedicine Note Templates now available

As we are now doing more telemedicine, special note templates to distinguish this were requested and are now complete.

From your documentation tab on the left side, new note, note type menu choose Telemedicine Office Clinic Note.

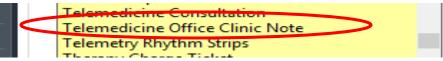

Then choose the appropriate note template on the right. Please note that the eVisit / portal, Telehealth, and Telephone all have different language at the top in the template to help with appropriate documentation and documenting minutes spent.

|   | Telemedicine (eVisit/portal) | Telemedicine (eVisit/portal) Template |
|---|------------------------------|---------------------------------------|
| * | Telemedicine (TeleHealth)    | Telemedicine (TeleMedicine) Template  |
|   | Telemedicine (Telephone)     | Telemedicine (Telephone) Template     |

For eVisit portal :This patient-initiated visit was performed on the portal A total of [\_] minutes were spent with the patient.

For TeleHealth: Visit performed via telehealth platform

For Telephone: This patient-initiated visit was performed on the phone A total of [\_] minutes were spent with the patient.

These will also be added to workflow M pages where appropriate as choices.

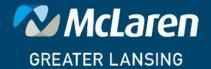

DOING WHAT'S BEST.